# **Blender 3D Sculpting**

**Kategorien :** [3D-Visualisierung,](https://blog.r23.de/3d-visualisierung/) [Blender](https://blog.r23.de/software/open-source/blender/)

**Schlagwörter :** [3D Sculpting](https://blog.r23.de/tag/3d-sculpting/)

**Datum :** 8. Juli 2022

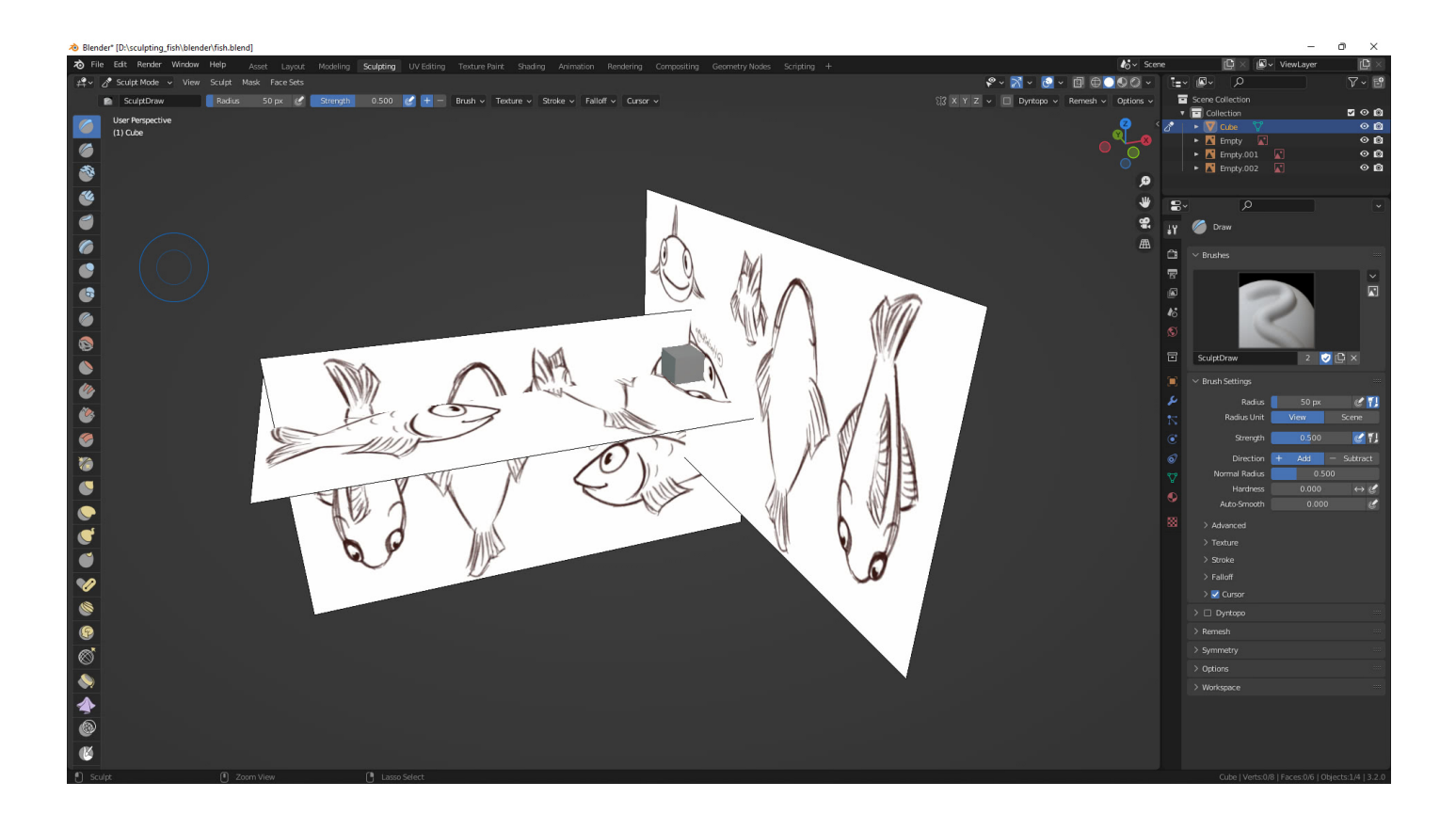

Ja, in den letzten Tagen habe ich etwas viele **Abschlussbescheinigungen** hier im Blog veröffentlicht. Die berufliche Weiterbildung ist ein wichtiger Schlüssel zum Erfolg hier in Ihrem Atelier für [Virtual-](https://blog.r23.de/virtual-reality/) und [Augmented Reality](https://blog.r23.de/augmented-reality/) in Hagen.

Klar ist die Menge an Zertifikaten langweilig für Sie. Gleichzeitig ist lernen ein wesentlicher Bestandteil unseres Alltages. Hier im Blog möchten wir Ihnen ja einen Einblick in unsere Tätigkeit geben. Klar könnten wir unsere Aufträge zeigen. Also für Ihren Nachbarn, Herrn Dr. Müller Mustermann erstellen wir zurzeit ein [Metaverse Porträt](https://blog.r23.de/metaverse-portrait/).

Da dies wirklich nicht geht, sagen wir Ihnen nur, dass Ihr Nachbar gerade Ihr Grundstück im Metaverse kauft und wir bebauen für ihn das Land im Metaverse.

Unser Atelier für [Virtual-](https://blog.r23.de/virtual-reality/) und [Augmented Reality](https://blog.r23.de/augmented-reality/) hat selber Land im **AR-Metaverse** gekauft. Das [AR Metaverse](https://blog.r23.de/internet/ar-metaverse/) von OVR basiert auf einem Netz von Sechsecken, das die gesamte Erdoberfläche abdeckt. Die Sechsecke werden OVRLands genannt, haben bestimmte geografische Positionen und eine Standardgröße von 300 Quadratmetern. Die Gesamtzahl der OVRLands beträgt 1.660.954.464.112.

Wir haben uns OVRLands gesichert und werden bald **Augmented Reality** Objekte dort ausstellen. Vor diesem Hintergrund möchte ich mein 3D Sculpting in Blender verbessern und beginne erneut einen Blender 3D Sculpting Kurs. **36,5 Stunden On-Demand-Video**.

Somit verabschieden wir uns für wenige Wochen von den täglichen [Abschlussbescheinigungen](https://blog.r23.de/tag/zertifikat/) hier und starten den Blender 3D Sculpting Kurs zum x-ten Male.

# **Über den Blender 3D Sculpting Kurs.**

VIER verschiedene Sculpt-Projekte von A-Z!

Wir lernen die Grundlagen des Sculptens, die verschiedenen Pinsel und Einstellungen, wie man retopologisiert, auspackt und texturiert, Normal Maps backt und schließlich seine Skulptur animiert!

- Wir lernen die Grundlagen des Sculptens, die verschiedenen Pinsel und Einstellungen, wie man retopologisiert, auspackt und texturiert, Normal Maps backt und schließlich seine Skulptur animiert!
- In unserem zweiten Sculpt gehen wir etwas mehr in die Tiefe und erstellen eine Kreaturenskulptur. Wir lernen alles über A-symmetrisches Sculpting, die Anatomie der Kreatur, wie man mit Texturen modelliert, Narben und Hautunreinheiten modelliert und vieles mehr! Wir werden auch sehen, wie man automatisch retopologisiert und natürlich tiefer in die Texturmalerei einsteigen und unser Modell texturieren. Dann werden wir es riggen und für ein finales Standbild posieren!
- Unser drittes Modell geht ziemlich in die Tiefe. Wir werden etwas über die Anatomie des menschlichen Körpers lernen, indem wir einen fantastischen Dämonen-Minotaurus modellieren! Hier gehen wir aufs Ganze mit Sculpting, Anatomie, Retopologie, Texturierung, Rigging und Animation einer finalen Szene!
- Unsere vierte Skulptur führt uns zur Erstellung einer Charakterbüste. Dieses Projekt ist weniger intensiv als die anderen und macht viel Spaß. Wir werden eine weibliche Figur modellieren und lernen, wie man Kleidung, Haare und vieles mehr modelliert! **Wenn du diese Skulptur fertiggestellt hast, wirst du dich in der Welt der Bildhauerei gut auskennen!**

Drücken Sie mir die Daumen, dass ich dieses Projekt wirklich von A bis Z schaffe.

Jedes Projekt, das wir machen, baut auf dem vorherigen auf.

## **Erstes Problem: Alt + R**

Erstes Problem: **Alt + R** nach dem Importieren von der Referenzzeichnung sollte man für eine richtige Ausrichtung des Bildes **Alt + R** drücken. Die Situation erinnerte etwas an [1000 mal berührt](https://www.youtube.com/watch?v=OGeHtU6EBRI) [1000 mal ist nichts passiert](https://www.youtube.com/watch?v=OGeHtU6EBRI). Mein Grafikkarten-Hersteller ist halt auf die Idee gekommen, dass man mit **Alt + R** etwas wunderbares sinnfreies in einem transparenten Monitorfenster anzeigen könnte. Also drückte ich in meinem Blender Fenster **Alt + R** und meine Referenzzeichnung bleib am falschen Ort. Egal wie man die Tastenkombination drückte und die oft man die Anleitung sich anschaute. Es passiert rein gar nichts in Blender.

Nach einem Update der Treiber und Software vom Grafikkarten Hersteller und der Deaktivierung eines Tools, funktionierte es.

Man hätte auch die Einstellungen in Blender ändern können: Im **Object Mode** unter **Edit** hier [Prefe](https://docs.blender.org/manual/en/latest/editors/preferences/index.html)[rences](https://docs.blender.org/manual/en/latest/editors/preferences/index.html) hier **Keymap** hier **Image** hier **Image Generic** vieleicht hier **Alt R** ändern. Wirklich nicht getestet, ich habe aber ein **Alt R** gefunden \*freu\*.

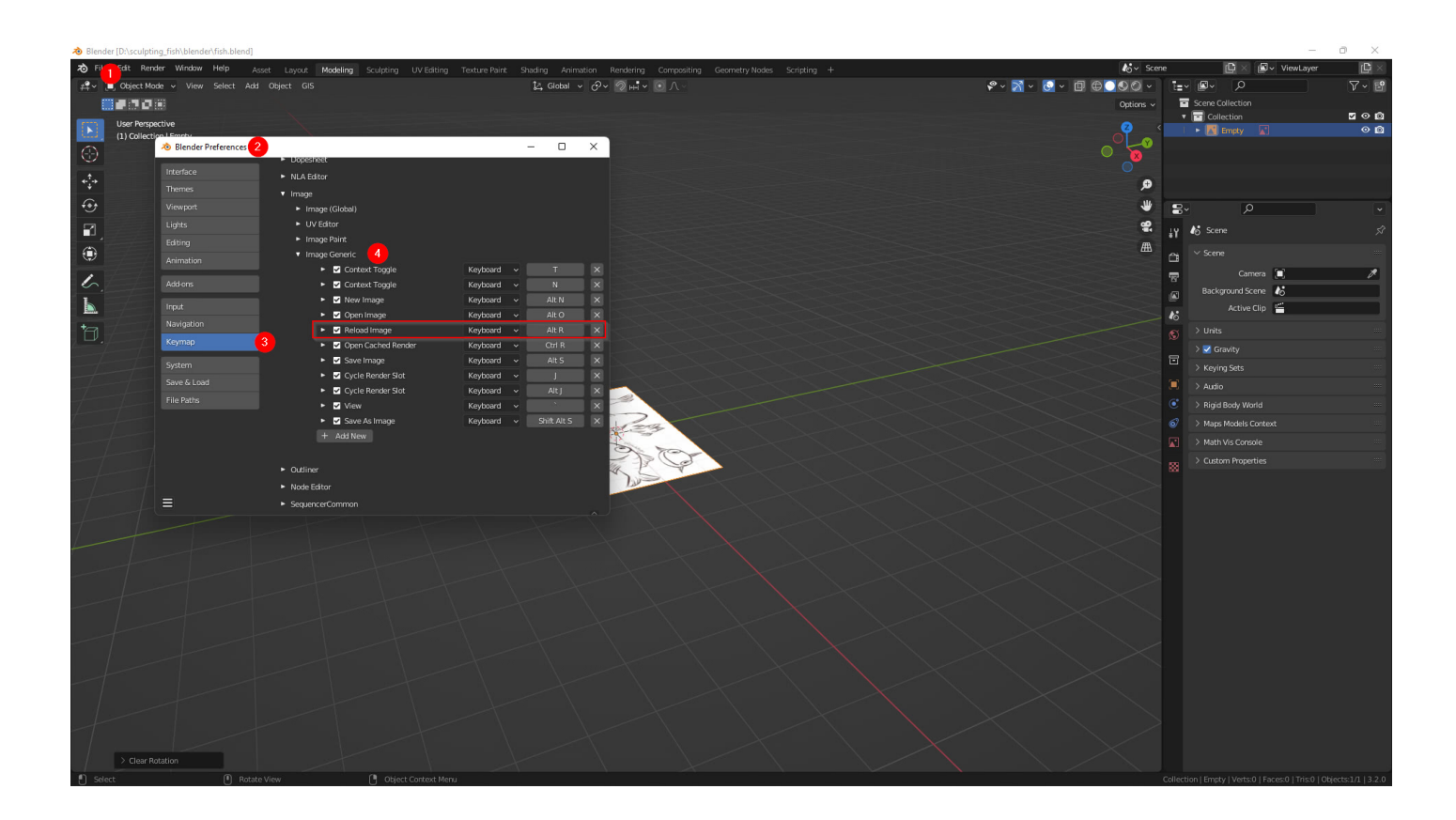

Man kann in Blender wirklich die Tastenkombinationen für die einzelnen Funktionen an seine eigenen Vorlieben anpassen. Wunderbar!

In meinem ersten Blender Kurs hat der Dozent seine bevorzugten Tastenkombinationen geteilt. Diese wichen somit von den üblichen Blender-Tastenkombinationen ab und jedes Mal, wenn ich etwas nach einem YouTube modellieren wollte - kam ich nach wenigen Minuten an einem Punkt, an dem ich dem YouTube Video nicht mehr folgen konnte. Es wurde selbstverständlich in dem Schulungsvideo nicht gesagt, was man warum geändert hat, sondern nur, hier laden sie die folgende Datei hoch. Dies hat mich Wochen der Einarbeitung in Blender gekostet.

Und wenn man sich endlich eine Tastenkombination gemerkt hat, ändert der Softwarehersteller diese.

Wunderbar!

Ich habe für das 3D Sculpting in Blender eine kleine Notizen-Sammlung und werde diese in den nächsten Wochen sicherlich weiter pflegen.

## **Goldfisch in Blender**

Die Referenzzeichnung wurde importiert.

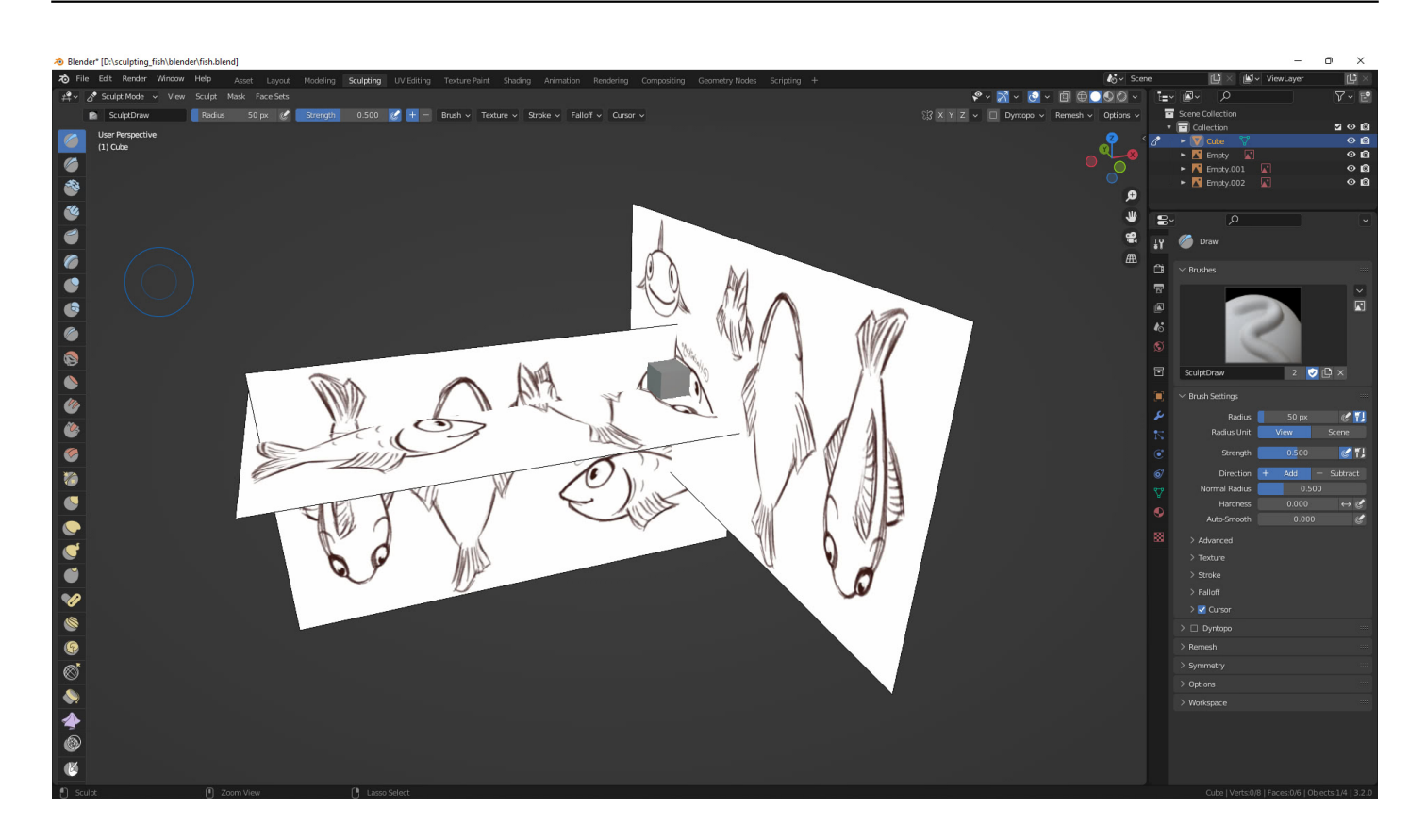

#### **Verwandeln Sie Ihren Commerce mit AR und 3D-Produktvisualisierung!**

Bei uns geht es um Techniken, die es schaffen, das Produkt zum Erlebnis zu machen. Virtual & Augmented Reality, 360 Grad-Videos, Darstellungen in 3D, virtuelle Showrooms. Die Besucher:innen sollen eintauchen in die Welt des Unternehmens mit immersiven Technologien.

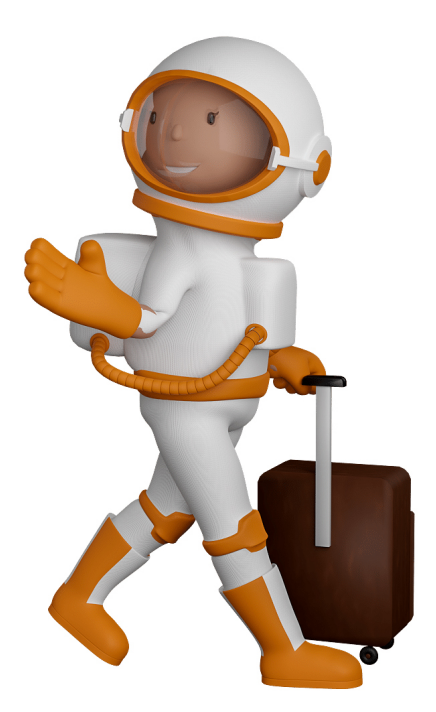

Sie können uns mit der Erstellung von individuellen 3D-Visualisierungen beauftragen. Jeder kann 3D-Visualisierungen bei unserem Kreativservice bestellen - unabhängig davon, ob Sie nur ein einzelnes 3D-Modell benötigen oder viele.

Wir unterstützen Sie bei der Umsetzung Ihres Augmented Reality (AR) oder Virtual Reality (VR) Projektes! Egal ob [Produktfotografie,](https://fantasiestudios.de/) [3D-Scan-Service,](https://blog.r23.de/3-d_modelle_metaverse/3d-scannen-dienstleistung/3d-scan-hole-dir-deinen-3d-inhalt-gleich-hier/) [3D-Visualisierung](https://blog.r23.de/anfrage/) oder fertige [3D-Modelle](https://blog.r23.de/produkt-kategorie/3d-modelle-online-guenstig-kaufen/) [für AR/VR](https://blog.r23.de/produkt-kategorie/3d-modelle-online-guenstig-kaufen/) – wir beraten Sie persönlich und unverbindlich.

#### **Wo kann ich Anregungen, Lob oder Kritik äußern?**

Ihre Meinung ist uns wichtig! Schreiben Sie uns, was Ihnen in Bezug auf unser Angebot bewegt. [info@r23.de](mailto:info@r23.de)

#### **R23 — Ihr Atelier für Virtual Reality und interaktive Markenerlebnisse**

Wünschen Sie ein individuelles Angebot auf Basis Ihrer aktuellen Vorlagen, nutzen Sie einfach unser **[Anfrageformular](https://blog.r23.de/anfrage/)**.

### **Blender 3D Sculpting**

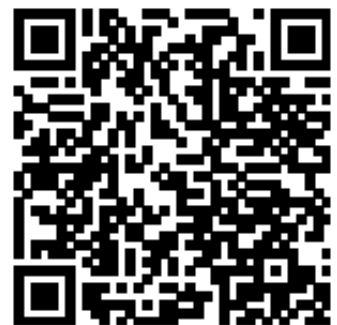

<https://blog.r23.de/3d-visualisierung/blender-3d-sculpting/>

Besuchen Sie uns auch auf **Facebook** und **Twitter**.

r23 Thüringenstr. 20 58135 Hagen **Deutschland** Telefon: 02331 / 9 23 21 29

E-Mail: info@r23.de

Ust-IdNr.:DE250502477